# system.device.addDevice

## This function is used in **Python Scripting.**

## **Description**

Adds a new device connection in Ignition. Accepts a dictionary of parameters to configure the connection. Acceptable parameters differ by device type: i.e., a Modbus/TCP connection requires a hostname and port, but a simulator doesn't require any parameters.

When using this function, the arguments **MUST** be passed in as [keyword arguments.](https://docs.inductiveautomation.com/display/DOC79/User+Defined+Functions#UserDefinedFunctions-KeywordArguments)

### **Client Permission Restrictions**

[Permission Type:](https://docs.inductiveautomation.com/display/DOC79/Project+Properties#ProjectProperties-ClientPermissions) Device Management

Client access to this scripting function is blocked to users that do not meet the role/zone requirements for the above permission type. This function is unaffected when run in the Gateway scope.

#### **Syntax - Using deviceType**

**system.device. addDevice(deviceType, deviceName, deviceProps )**

• Parameters

String deviceType - The device driver type. Possible values are listed in the Device Types table below.

String deviceName - The name that will be given to the the new device connection.

PyDictionary deviceProps - A dictionary of device connection properties and values. Each deviceType has different properties, but most require at least a hostname. Keys in the dictionary are **case-insensitive**, spaces are omitted, and the names of the properties that appear when manually creating a device connection.

• Returns

nothing

- Scope
	- All

# **Device Types**

Note that this function may be called to add devices using 3rd party drivers: you simply need the driver type, which the module developer will be able to provide.

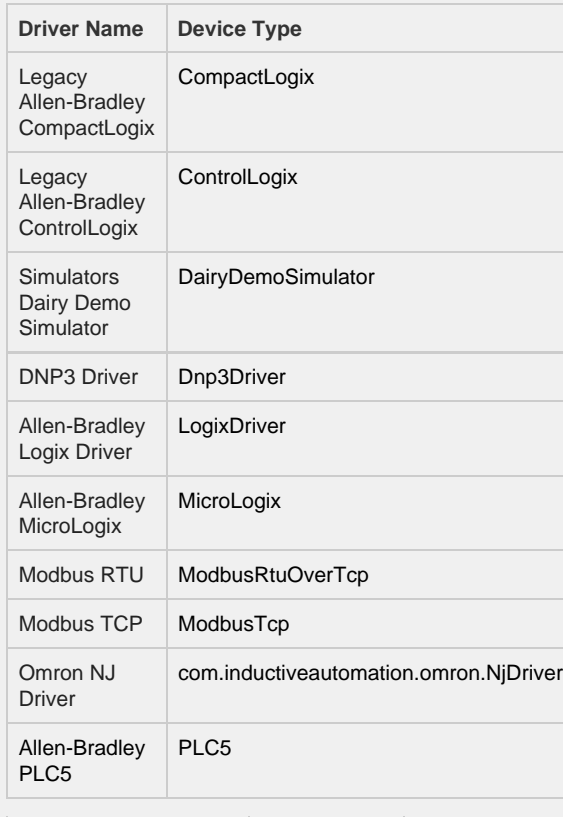

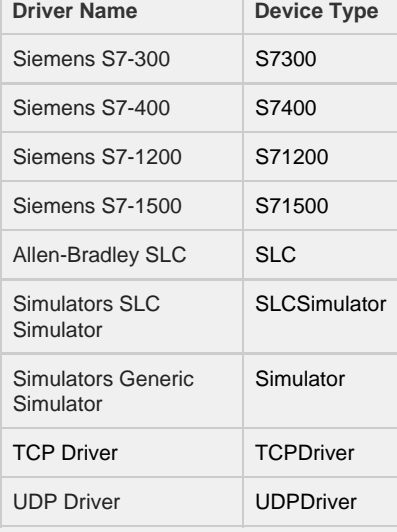

# **Device Properties**

The deviceProps parameter is where you supply configuration values to the new connection. Value properties depend on which deviceType was specified. A listing of deviceProps keys can be found on the [system.device.addDevice - deviceProps](https://docs.inductiveautomation.com/display/DOC79/system.device.addDevice+-+deviceProps+Listing) [Listing](https://docs.inductiveautomation.com/display/DOC79/system.device.addDevice+-+deviceProps+Listing) page.

The keys in the deviceProps parameter are **case-insensitive**. Device properties not specified in the deviceProps paramet er will fallback to default values if not specified (where applicable: i.e., "hostname" typically does not have a default value).

# **Code Examples Code Snippet** # Below is an example of creating a new Generic Simulator device connection. # Note that we MUST pass a dictionary as the 3rd parameter, even if it's empty. # Call the function system.device.addDevice(deviceType = "Simulator", deviceName = "New\_Generic\_Simulator", deviceProps = {} ) .................................. **Code Snippet** # Add a device using the Allen-Bradley Logix Driver for firmware v21+ devices deviceProps = {} deviceProps["Hostname"] = "192.168.1.2" system.device.addDevice(deviceName="Test1", deviceType="LogixDriver", deviceProps=deviceProps) **Code Snippet** # Below is an example of creating a new S7-1500 device connection. # Build a Dictionary of parameters newProps = { "HostName" : "10.0.0.1", "Port" : 102 # <---If adding additional parameters, make sure to add a comma. } # Call the function system.device.addDevice(deviceType = "S71500", \ deviceName = "My\_S7\_1500\_Device",\ deviceProps = newProps )